Schede di memoria esterne Guida per l'utente

© Copyright 2007 Hewlett-Packard Development Company, L.P.

Il logo SD è un marchio del suo proprietario.

Le informazioni contenute in questo documento sono soggette a modifiche senza preavviso. Le sole garanzie per i prodotti e i servizi HP sono definite nelle norme esplicite di garanzia che accompagnano tali prodotti e servizi. Nulla di quanto contenuto nel presente documento va interpretato come costituente una garanzia aggiuntiva. HP non risponde di eventuali errori tecnici ed editoriali o di omissioni presenti in questo documento.

Prima edizione: giugno 2007

Numero di parte del documento: 440148-061

#### **Avviso per il prodotto**

In questa guida per l'utente vengono descritte le funzionalità comuni nella maggior parte di modelli. Alcune funzionalità potrebbero non essere disponibili sul computer.

# **Sommario**

#### **[1 Uso delle schede Media Card Reader \(solo in determinati modelli\)](#page-6-0)** [Inserimento di schede digitali ............................................................................................................... 2](#page-7-0)

# [Disattivazione e rimozione di una scheda digitale ................................................................................ 3](#page-8-0)

#### **[2 Uso delle schede PC Card](#page-9-0)**

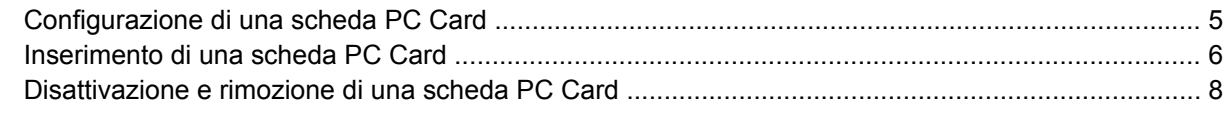

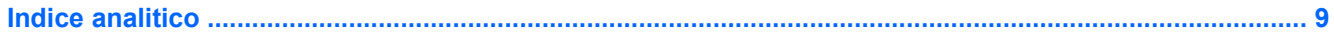

vi

# <span id="page-6-0"></span>**1 Uso delle schede Media Card Reader (solo in determinati modelli)**

Le schede digitali opzionali permettono un'archiviazione sicura e una facile condivisione dei dati. Queste schede vengono spesso usate nei palmari, nelle fotocamere digitali e negli altri computer.

Il lettore Media Card Reader supporta i seguenti formati di schede digitali:

- MultiMediaCard (MMC)
- Secure Digital (SD) Memory Card

# <span id="page-7-0"></span>**Inserimento di schede digitali**

**ATTENZIONE:** Per evitare di danneggiare il computer e la scheda digitale, non inserire alcun tipo di adattatore nel lettore Media Card Reader.

**ATTENZIONE:** Per evitare di danneggiare i connettori, esercitare una forza minima quando si inserisce una scheda digitale.

- **1.** Tenere la scheda con l'etichetta rivolta verso l'alto e i connettori rivolti verso il computer.
- **2.** Inserire la card nel lettore Media Card Reader, quindi spingere la card fino al suo completo inserimento.

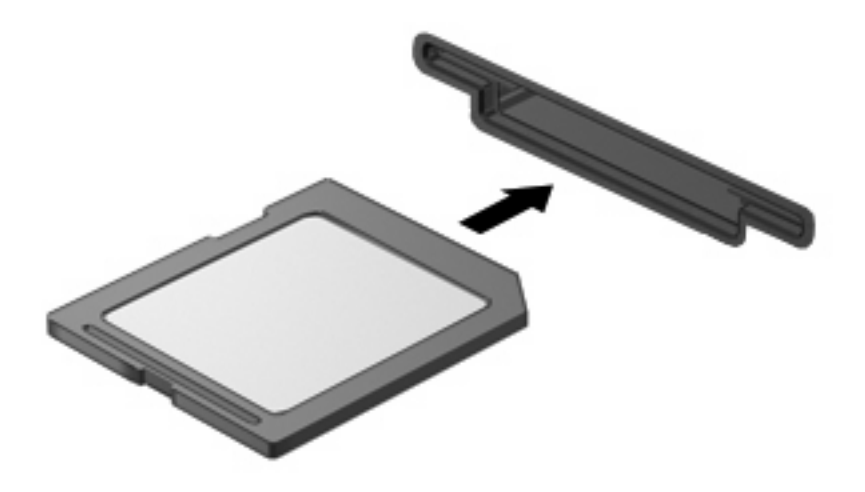

Durante l'inserimento della scheda digitale, verrà emesso un segnale acustico quando la periferica è stata rilevata e apparirà un menu con le opzioni disponibili.

# <span id="page-8-0"></span>**Disattivazione e rimozione di una scheda digitale**

- **ATTENZIONE:** Per evitare la perdita di dati o il blocco del sistema, disattivare la scheda digitale prima di rimuoverla.
	- **1.** Salvare le informazioni e chiudere tutti i programmi associati alla scheda digitale.
	- *Y* **NOTA:** Per interrompere un trasferimento di dati, fare clic su **Annulla** nella finestra di copia del sistema operativo.
	- **2.** Per disattivare la scheda digitale, seguire le istruzioni riportate di seguito:
		- **a.** Fare doppio clic sull'icona **Rimozione sicura dell'hardware** nell'area di notifica situata nella parte destra della barra delle applicazioni.
		- **NOTA:** Per visualizzare l'icona Rimozione sicura dell'hardware, fare clic sull'icona **Mostra icone nascoste** (**<** o **<<**) nell'area di notifica.
		- **b.** Fare clic sul nome della scheda digitale nell'elenco.
		- **c.** Fare clic su **Disattiva**, quindi su **OK**.
	- **3.** Premere sulla scheda digitale **(1)**, quindi estrarla dallo slot **(2)**.

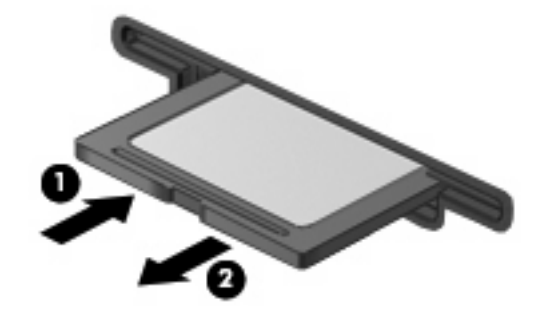

# <span id="page-9-0"></span>**2 Uso delle schede PC Card**

### <span id="page-10-0"></span>**Configurazione di una scheda PC Card**

Una scheda PC Card è un accessorio delle dimensioni di una carta di credito, progettato in conformità alle specifiche dello standard PCMCIA (Personal Computer Memory Card International Association). Lo slot per PC Card supporta i seguenti tipi di schede:

- 32 bit (CardBus)e16 bit, schede PC Card
- PC Card di Tipo I e di Tipo II
- **FY NOTA:** Non sono supportate schede PC Card Zoomed video e 12-V.
- **ATTENZIONE:** Per evitare che il computer non sia più in grado di supportare altre schede PC Card, installare esclusivamente il software richiesto per la periferica. Se le indicazioni del produttore della scheda PC Card richiedono di installare dei driver di periferica, considerare quanto segue:

Installare unicamente i driver di periferica relativi al sistema operativo utilizzato.

Non installare altri software, come servizi per schede e socket o attivatori, fornito dal produttore della PC Card.

# <span id="page-11-0"></span>**Inserimento di una scheda PC Card**

**ATTENZIONE:** Per evitare di danneggiare il computer e le schede di memoria esterne, non inserire una scheda ExpressCard in uno slot PC Card.

**ATTENZIONE:** Per evitare di danneggiare i connettori, tenere presente le seguenti indicazioni:

Esercitare una forza minima quando si inserisce una scheda PC Card.

Non spostare o trasportare il computer quando è in uso una scheda PC Card.

Lo slot della scheda PC Card può contenere un inserto protettivo. L'inserto deve essere rimosso prima di inserire una scheda PC Card.

Per rilasciare e rimuovere l'inserto protettivo, seguire le istruzioni riportate di seguito:

**1.** Premere il pulsante di rimozione della scheda PC Card **(1)**.

Questo intervento posiziona il pulsante affinchè sia possibile il rilascio dell'inserto.

- **2.** Premere nuovamente il pulsante di rimozione della scheda PC Card per rilasciare l'inserto.
- **3.** Estrarre l'inserto dallo slot **(2)**.

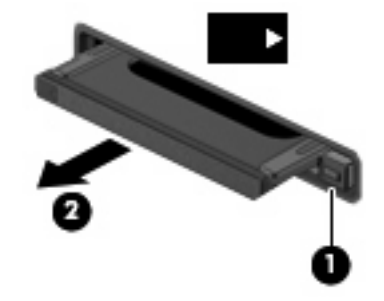

Per inserire una scheda PC Card:

**1.** Tenere la scheda con l'etichetta rivolta verso l'alto e i connettori rivolti verso il computer.

**2.** Inserire la scheda PC Card nello slot e premere fino al suo completo inserimento.

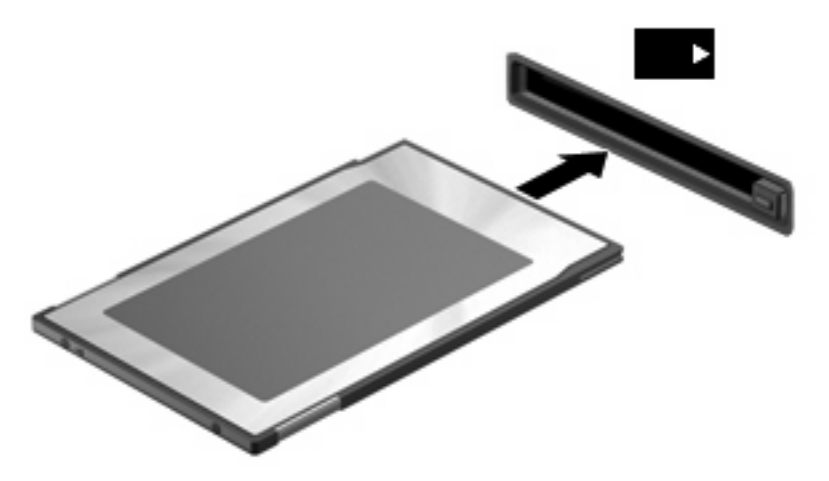

Durante l'inserimento della scheda PC Card, verrà emesso un segnale acustico quando la periferica è stata rilevata e apparirà un menu con le opzioni disponibili.

- **NOTA:** La prima volta che si inserisce una scheda PC Card, nell'area di notifica posta all'estrema destra della barra delle applicazioni viene visualizzato il messaggio "Installazione driver di periferica in corso".
- **NOTA:** Una scheda PC Card inserita nel relativo slot consuma energia anche quando non viene utilizzata. Per ridurre il consumo energetico, disattivare o rimuovere una scheda PC Card quando non è in uso.

# <span id="page-13-0"></span>**Disattivazione e rimozione di una scheda PC Card**

- **ATTENZIONE:** Per evitare la perdita di dati o il blocco del sistema, disattivare una scheda PC Card prima di rimuoverla.
	- **1.** Chiudere tutte le applicazioni e completare tutte le attività associate alla scheda PC Card.
	- **NOTA:** Per interrompere un trasferimento di dati, fare clic su **Annulla** nella finestra di copia del sistema operativo.
	- **2.** Per disattivare la scheda PC Card:
		- **a.** Fare doppio clic sull'icona **Rimozione sicura dell'hardware** nell'area di notifica situata nella parte destra della barra delle applicazioni.
			- **NOTA:** Per visualizzare l'icona Rimozione sicura dell'hardware, fare clic sull'icona **Mostra icone nascoste** (**<** o **<<**) nell'area di notifica.
		- **b.** Nell'elenco, fare clic sulla scheda PC Card.
		- **c.** Fare clic su **Stop**, quindi su **OK**.
	- **3.** Rilasciare e rimuovere la scheda PC Card:
		- **a.** Premere il pulsante di rimozione della scheda PC Card **(1)**.

Questo intervento posiziona il pulsante affinchè sia possibile il rilascio della scheda PC Card.

- **b.** Premere nuovamente il pulsante di rimozione della scheda PC Card per rilasciare la scheda.
- **c.** Estrarre la scheda PC Card dallo slot **(2)**.

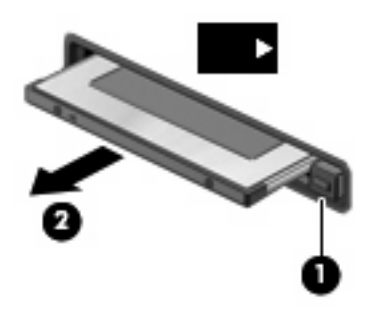

# <span id="page-14-0"></span>**Indice analitico**

#### **Simboli/Numerici**

16 bit, schede PC Card [5](#page-10-0) 32 bit, schede PC Card [5](#page-10-0)

#### **C**

CardBus, schede PC Card [5](#page-10-0) configurazione di schede PC Card [5](#page-10-0)

#### **D**

driver [5](#page-10-0)

#### **S**

scheda digitale definizione [1](#page-6-0) disattivazione [3](#page-8-0) inserimento [2](#page-7-0) rimozione [3](#page-8-0) schede Media Card Reader [1](#page-6-0) schede PC Card configurazione [5](#page-10-0) definizione [4](#page-9-0) descrizione [5](#page-10-0) disattivazione [8](#page-13-0) inserimento [6](#page-11-0) rimozione [8](#page-13-0) rimozione dell'inserto protettivo [6](#page-11-0) software e driver [5](#page-10-0) tipi supportati [5](#page-10-0) schede PC Card Zoomed Video [5](#page-10-0) software [5](#page-10-0)

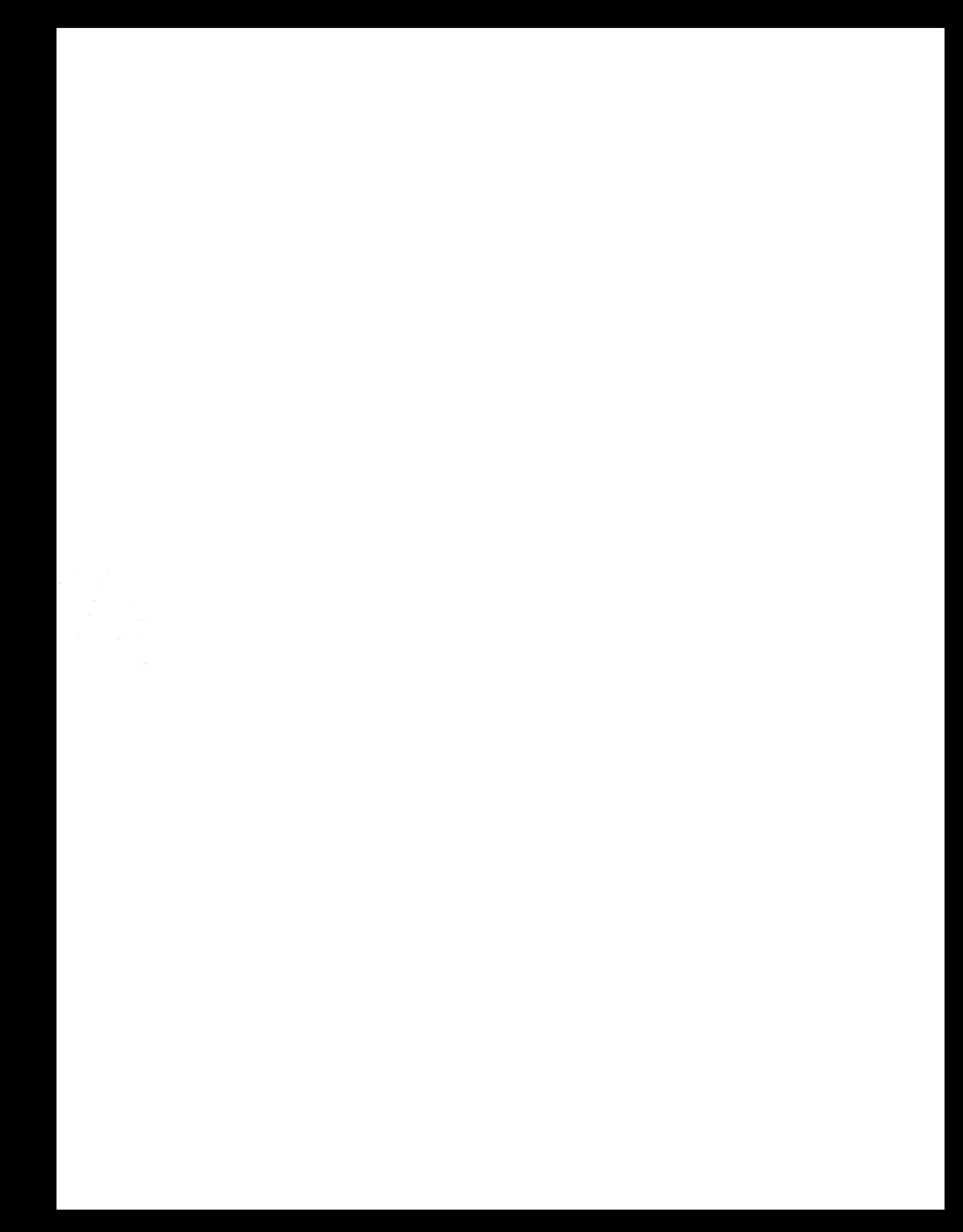